## **GEFORCE** NOWTM **SNABBSTARTSGUIDE**

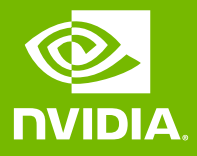

## 01 LOGGA IN ELLER SKAPA ETT KONTO

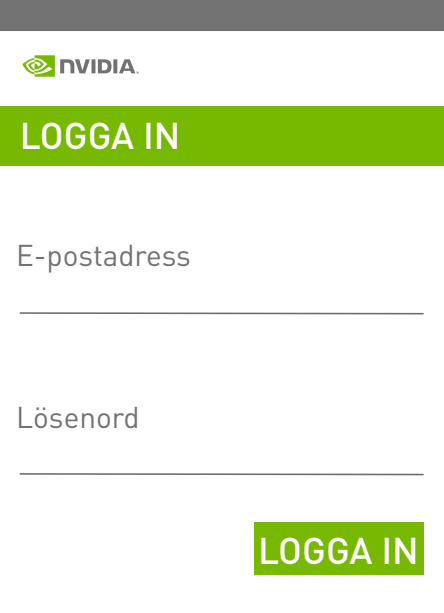

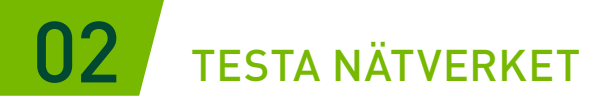

Använd nätverkstestet i appen för att bekräfta att ditt nätverk uppfyller GeForce NOW-kraven för en optimal spelupplevelse.

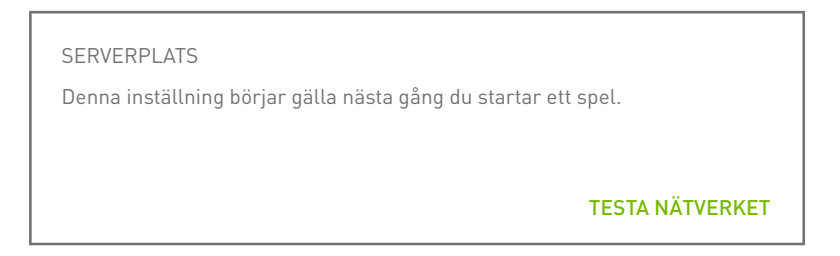

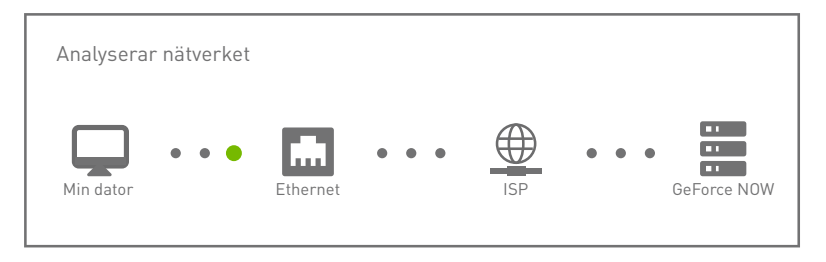

## 03 BYT TILL EN SPELMUS

En USB- (kabelansluten eller trådlös) eller Bluetoothspelmus ger minskad latens, högre känslighet och ett taktilt scrollhjul.

[Läs systemkraven](https://www.nvidia.com/sv-se/geforce-now/system-reqs/)

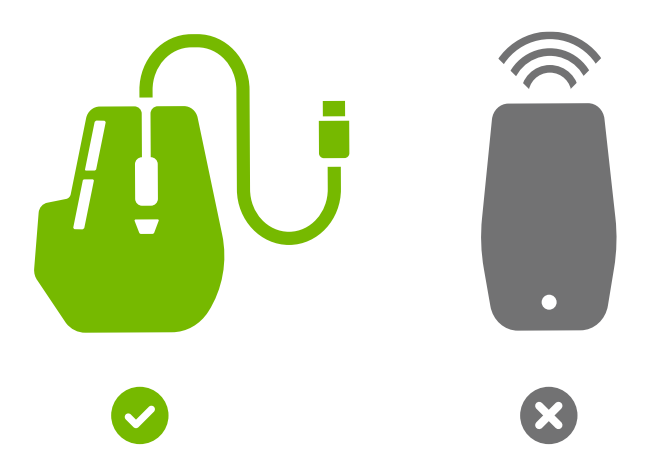

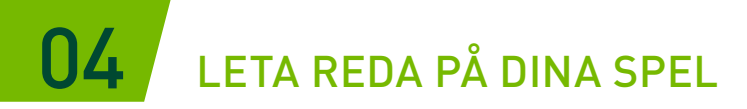

Skriv ett spelnamn eller nyckelord i sökrutan för att lägga till det i ditt GeForce NOW-bibliotek.

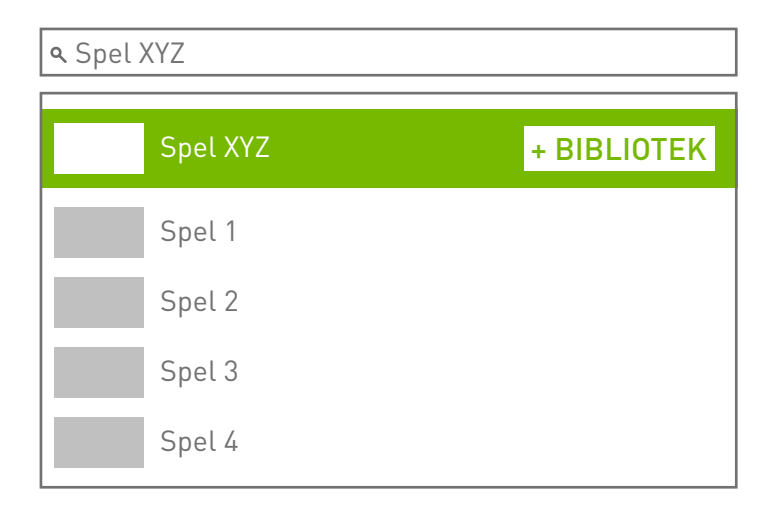

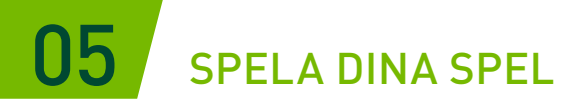

Klicka på knappen Spela om du vill starta spelet från GeForce NOW-servrarna. Du blir ombedd att logga in på den digitala butik som är kopplad till ditt konto för att bekräfta att du äger spelet eller köpa det.

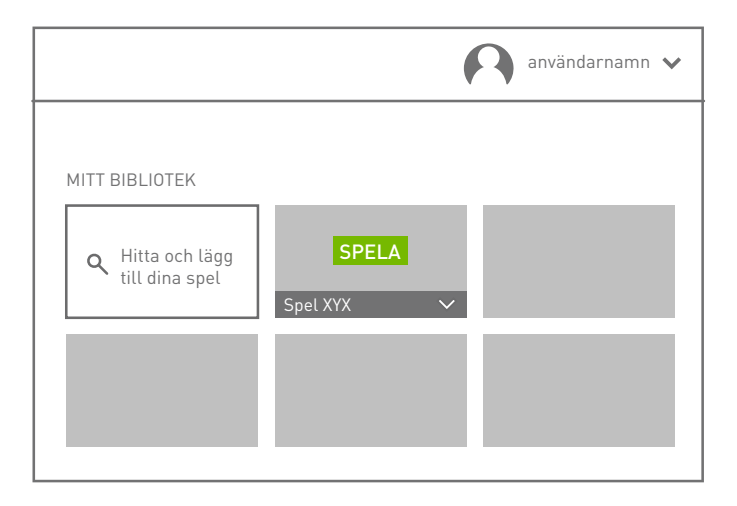

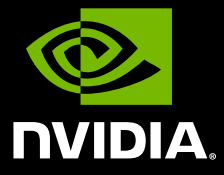

www.nvidia.com

© 2020 NVIDIA Corporation. Med ensamrätt.